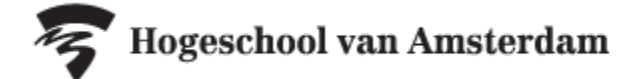

## **Handleiding tentamens en herkansingen Deeltijd opzoeken op rooster.hva.nl**

Tentamens en herkansingen zijn op datum en tijdstip te vinden op rooster.hva.nl. **De informatie op rooster.hva.nl is altijd leidend.** 

## **Voor reguliere tentamens:**

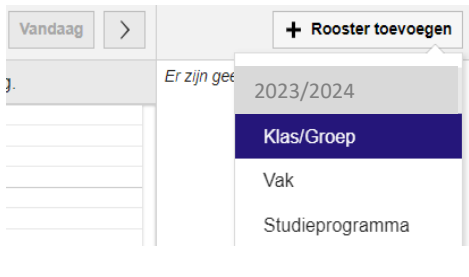

- Ga naar rooster.hva.nl
- Tip: Login zodat je de gegevens kan opslaan
- Klik rechtsboven op 'rooster toevoegen'
- Selecteer studiejaar '2023/2024'
- Kies de optie 'Klas/Groep'
- Zoek in de pop-up op je klasnummer
- Vink je klas aan en klik rechtsonder op 'Roosters toevoegen'
- Nu zijn alle lessen en reguliere tentamens aan je rooster toegevoegd. Selecteer bovenaan de filter 'Toetsrooster' om alleen je tentamens te zien.

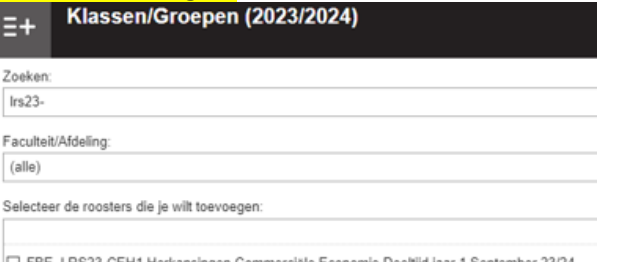

- FBE\_LRS23-CEH1 Herkansingen Comn ie Deeltijd jaar 1 Septemb FBE\_LRS23-CEH2 Herkansingen Commerciële Economie Deeltijd jaar 2 September 23/24 FBE\_LRS23-FCH1 Herkansingen Finance & Control Deeltijd jaar 1 September 23/24 FBE\_LRS23-FCH2 Herkansingen Finance & Control Deeltijd jaar 2 September 23/24
- FBE\_LRS23-FCH3 Herkansingen Finance & Control Deeltijd jaar 3 September 23/24
- **Voor herkansingen:** Ga naar rooster.hva.nl
	- Tip: Login zodat je de gegevens kan opslaan
	- Klik rechtsboven op 'rooster toevoegen'
	- Kies de optie 'Klas/Groep'
	- Zoek in de pop-up op de herkanserscode:
		- ➢ **FBE\_LRS23-CEH1** voor herkansingen van CE, jaar 1 september instroom of LRF23- voor februari instroom
		- ➢ **FBE\_LRS23-CEH1** voor herkansingen van CE, jaar 2 september instroom of LRF23- voor februari instroom
		- ➢ **FBE\_LRS23-FCH1** voor herkansingen van FC, jaar 1 september instroom of LRF23- voor februari instroom
		- ➢ **FBE\_LRS23-FCH2** voor herkansingen van FC, jaar 2 september instroom of LRF23- voor februari instroom **FBE\_LRS23-FCH3** voor herkansingen van FC, jaar 3 september instroom of LRF23- voor februari instroom
	- Vink de herkanserscode aan en klik rechtsonder op 'Roosters toevoegen'.
	- Nu zijn alle herkansingen van het betreffende studiejaar aan je rooster toegevoegd. Selecteer in het rechtermenu de herkansingen die jij nog moet maken en scroll door het rooster om te kijken wanneer jouw herkansing plaatsvindt. De inschrijfperiode staat in het opmerkingenveld bij iedere herkansing vermeld.

## **Tentamenrooster downloaden**

Wil je het tentamenrooster downloaden? Klik dan rechtsboven op het download-icoon om het rooster te downloaden als PDF, EXCEL, CSV of iCalendar-bestand.